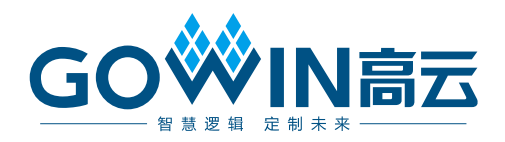

# Gowin 10G Ethernet MAC IP A用户指南

**IPUG1084-1.0, 2024-02-02**

#### 版权所有 **© 2024** 广东高云半导体科技股份有限公司

GOWIN高云、W、Gowin、GowinSynthesis、云源以及高云均为广东高云半导体科技股份 有限公司注册商标, 本手册中提到的其他任何商标,其所有权利属其拥有者所有。未经本公 司书面许可,任何单位和个人都不得擅自摘抄、复制、翻译本文档内容的部分或全部,并不 得以任何形式传播。

#### 免责声明

本文档并未授予任何知识产权的许可,并未以明示或暗示,或以禁止反言或其它方式授予任 何知识产权许可。除高云半导体在其产品的销售条款和条件中声明的责任之外,高云半导体 概不承担任何法律或非法律责任。高云半导体对高云半导体产品的销售和/或使用不作任何 明示或暗示的担保,包括对产品的特定用途适用性、适销性或对任何专利权、版权或其它知 识产权的侵权责任等,均不作担保。高云半导体对文档中包含的文字、图片及其它内容的准 确性和完整性不承担任何法律或非法律责任,高云半导体保留修改文档中任何内容的权利, 恕不另行通知。高云半导体不承诺对这些文档进行适时的更新。

#### 版本信息

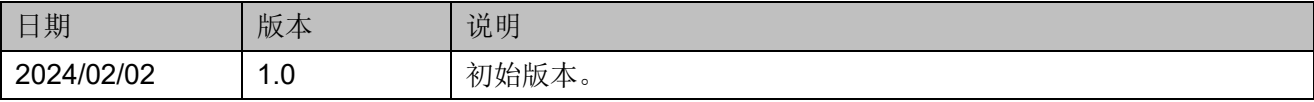

# <span id="page-3-0"></span>目录

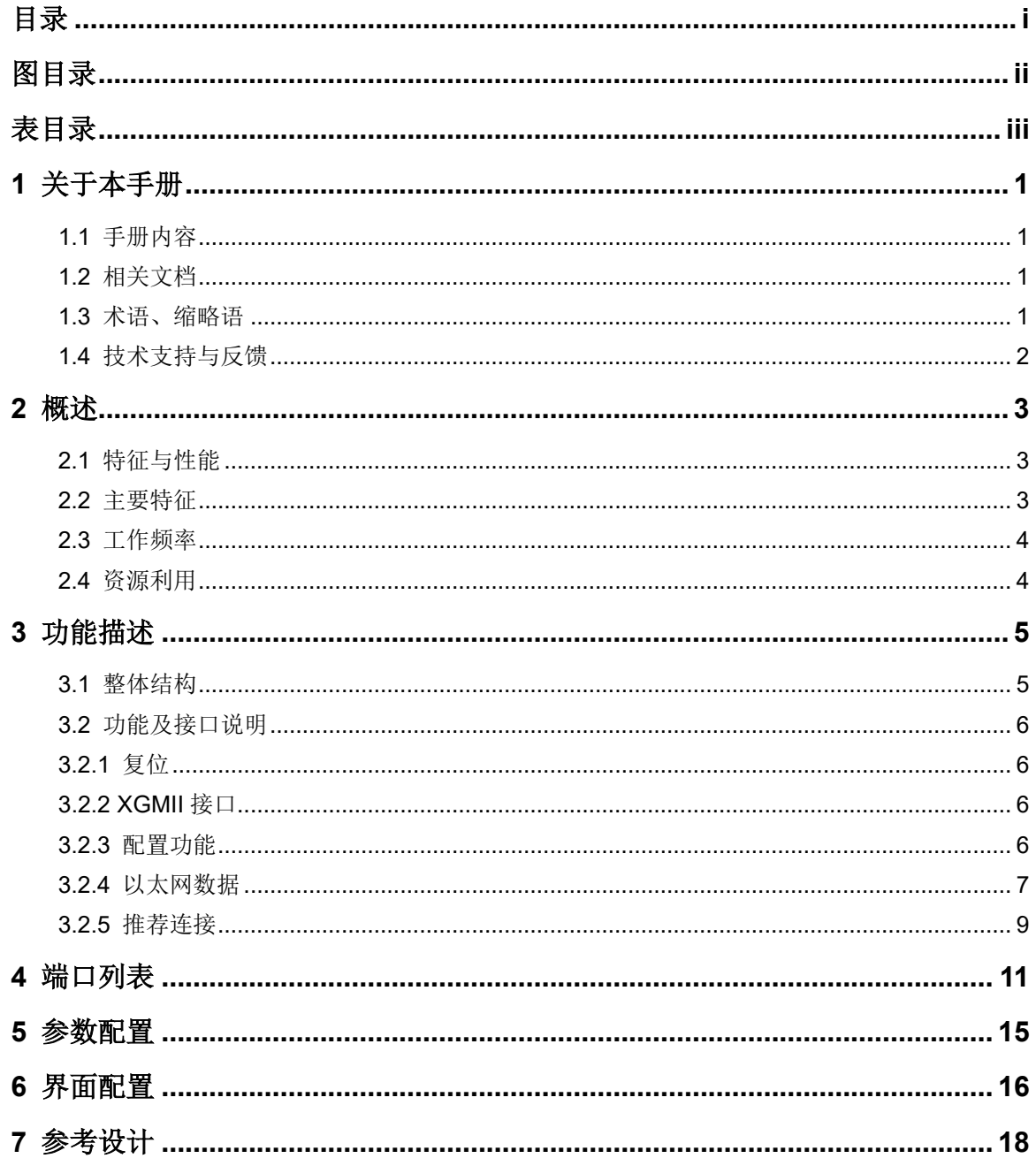

# <span id="page-4-0"></span>图目录

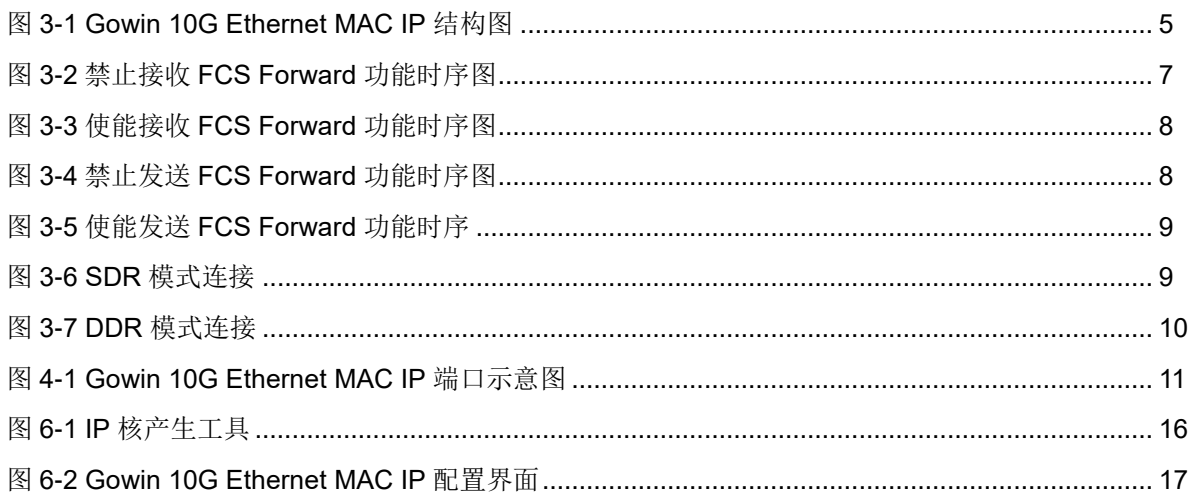

# <span id="page-5-0"></span>表目录

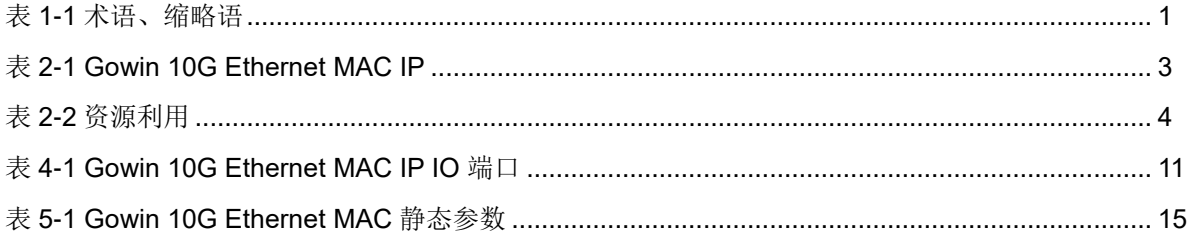

# **1**关于本手册

## <span id="page-6-1"></span><span id="page-6-0"></span>**1.1** 手册内容

Gowin® 10G Ethernet MAC IP 用户指南旨在帮助用户快速掌握 Gowin 10G Ethernet MAC IP 的功能,旨在帮助用户快速了解 Gowin 10G Ethernet MAC IP 的产品特性、特点及使用方法。本手册中的软件界面截图参考的是 1.9.9.01 (64-bit)版本,因软件版本升级,部分信息可能会略有差异,具体以 用户软件版本的信息为准 。

# <span id="page-6-2"></span>**1.2** 相关文档

通过登录高云®半导体网站 [www.gowinsemi.com.cn](http://www.gowinsemi.com.cn/) 可以下载、查看以 下相关文档:

- DS981, GW5AT 系列 FPGA [产品数据手册](http://cdn.gowinsemi.com.cn/DS981.pdf)
- DS1103, GW5A 系列 FPGA [产品数据手册](http://cdn.gowinsemi.com.cn/DS1103.pdf)
- DS1104, GW5AST 系列 FPGA [产品数据手册](http://cdn.gowinsemi.com.cn/DS1104.pdf)
- DS1108, GW5AR 系列 FPGA [产品数据手册](http://cdn.gowinsemi.com.cn/DS1108.pdf)
- DS1104, GW5AST 系列 FPGA [产品数据手册](http://cdn.gowinsemi.com.cn/DS1104.pdf)
- DS1105, GW5AS 系列 FPGA [产品数据手册](http://cdn.gowinsemi.com.cn/DS1105.pdf)
- SUG100, Gowin [云源软件用户指南](http://cdn.gowinsemi.com.cn/SUG100.pdf)

## <span id="page-6-4"></span><span id="page-6-3"></span>**1.3** 术语、缩略语

表 [1-1](#page-6-4) 中列出了本手册中出现的相关术语、缩略语及相关释义。

#### 表 **1-1** 术语、缩略语

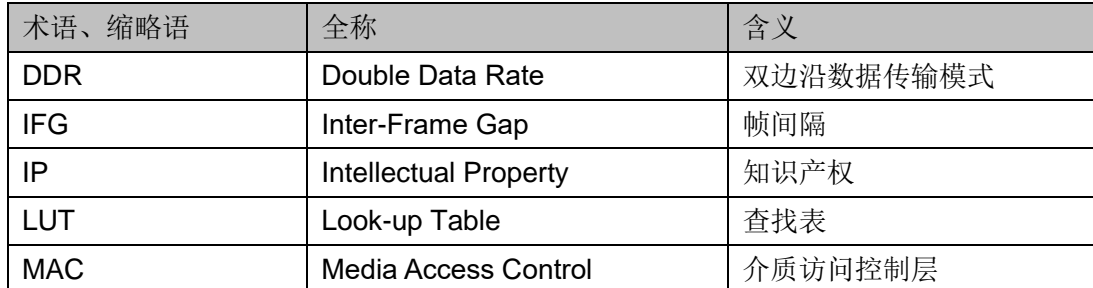

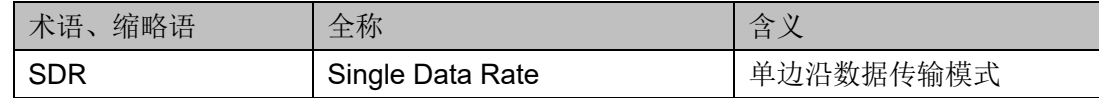

# <span id="page-7-0"></span>**1.4** 技术支持与反馈

高云半导体提供全方位技术支持,在使用过程中如有任何疑问或建议, 可直接与公司联系:

网站: [www.gowinsemi.com.cn](http://www.gowinsemi.com.cn/)

E-mail: [support@gowinsemi.com](file:///C:/Users/Yanan/AppData/Roaming/Microsoft/Word/support@gowinsemi.com)

Tel: +86 755 8262 0391

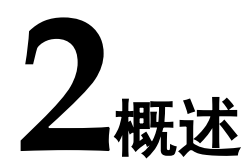

<span id="page-8-0"></span>本文档描述了 10G Ethernet MAC IP, 它实现了 IEEE802.3 协议中 10G 速率以太网 MAC 层的功能描述。Gowin 10G Ethernet MAC IP 为用户提供 了一个通用的访问接口,可以集成到需要 10G 速率以太网 MAC 的设备中, 这种连接通常用于通信应用。

表 **2-1 Gowin 10G Ethernet MAC IP**

<span id="page-8-3"></span>

| Gowin 10G Ethernet MAC IP |                                |  |
|---------------------------|--------------------------------|--|
| 逻辑资源                      | 见表 2-2                         |  |
| 交付文件                      |                                |  |
| 设计文件                      | Verilog (加密)                   |  |
| 参考设计                      | Verilog                        |  |
| 测试平台                      | Verilog                        |  |
| 测试设计流程                    |                                |  |
| 综合软件                      | GowinSynthesis <sup>®</sup>    |  |
| 应用软件                      | Gowin Software (V1.9.9.01 及以上) |  |

#### 注!

可登[录高云半导体网站查](http://www.gowinsemi.com.cn/enrollment.aspx?FId=n27:27:4)看芯片支持信息。

## <span id="page-8-1"></span>**2.1** 特征与性能

# <span id="page-8-2"></span>**2.2** 主要特征

- 支持 32bit 和 64bit XGMII 接口
- 符合标准 IEEE 802.3 clause 46
- **支持 10G 速率**
- 支持全双工
- 支持用户可选是否自动添加和校验 CRC
- 支持自动添加 pad 功能
- 支持以太网帧错误统计
- 支持 IFG 可配置功能
- 支持 Jumbo 模式

# <span id="page-9-0"></span>**2.3** 工作频率

Gowin 10G Ethernet MAC IP 的工作频率为 156.25MHz。

# <span id="page-9-2"></span><span id="page-9-1"></span>**2.4** 资源利用

表 [2-2](#page-9-2) 给出了资源利用的概述。关于其它器件的资源利用请参阅相关的 后期发布信息。

#### 表 **2-2** 资源利用

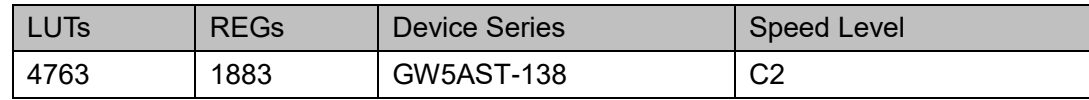

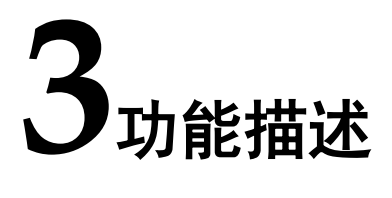

## <span id="page-10-2"></span><span id="page-10-1"></span><span id="page-10-0"></span>**3.1** 整体结构

Gowin 10G Ethernet MAC IP 基本结构如图 [3-1](#page-10-2) 所示,主要包含 RX Path、 TX Path 等模块, 图 [3-1](#page-10-2) 中的 User Logic 是 FPGA 中的用户设计。

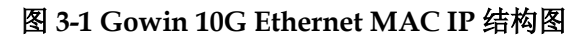

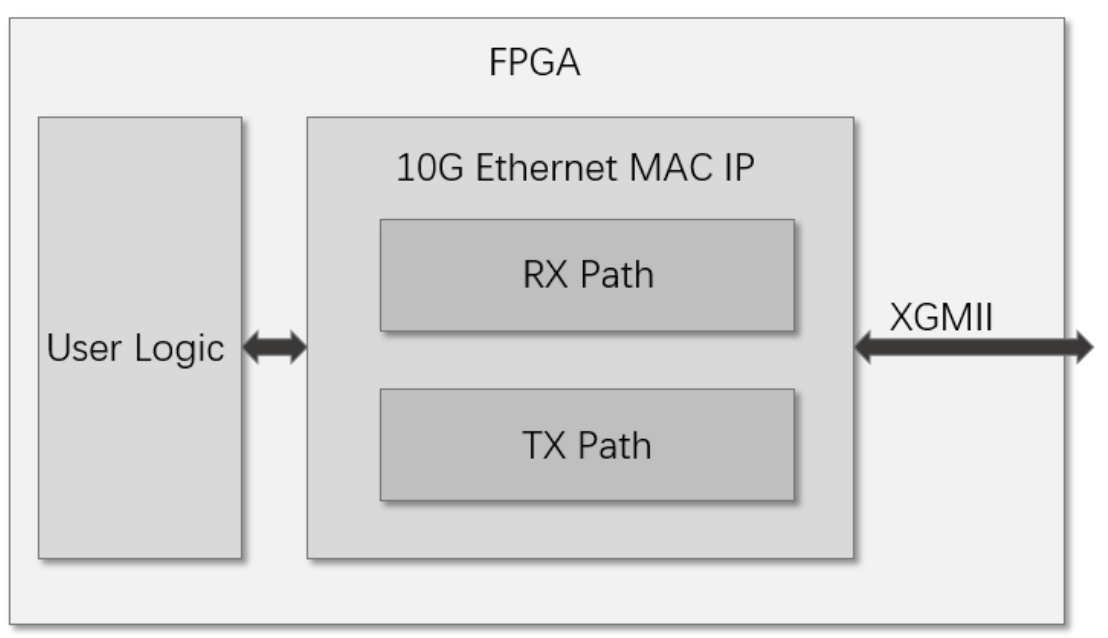

- **RX Path** 模块实现 XGMII 数据格式到用户数据格式的转换,并实现 CRC、 PAD、帧统计等功能。
- TX Path 模块实现用户数据格式到 XGMII 数据格式的转换,并实现 CRC、 IFG 配置、帧统计、错误指示等功能。

### <span id="page-11-0"></span>**3.2** 功能及接口说明

#### <span id="page-11-1"></span>**3.2.1** 复位

IP 支持接收方向和发送方向分别进行异步复位,复位信号描述见表 [4-1](#page-16-2)。

#### <span id="page-11-2"></span>**3.2.2 XGMII** 接口

IP 支持两种 XGMII 接口模式, 分别为 SDR 模式和 DDR 模式。

#### **SDR** 模式

当界面 Interface 选项选择 SDR 时, IP 工作在 SDR 模式下。此模式为 单边沿数据格式。当 IP 需要连接 FPGA 内部 XGMII 接口 (例如连接 10G Serial Ethernet IP)时, 需要配置为此模式, SDR 模式信号见表 [4-1](#page-16-2)。

#### **DDR** 模式

当界面 Interface 选项选择 DDR 时, IP 工作在 DDR 模式下。此模式接 口为 IEEE802.3 clause 46 定义的双边沿数据格式和编码格式。当 FPGA 需 要外接支持XGMII接口芯片时,需要配置为此模式,DDR模式信号见表[4-1](#page-16-2)。

#### <span id="page-11-3"></span>**3.2.3** 配置功能

IP 支持各种模式配置,用户可根据需求对 IP 进行配置。

#### 接收 **FCS Forward** 功能

当用户禁止接收 FCS Forward 功能时, FCS 字段不会被输出到用户侧。 IP 会自动校验 FCS 字段,并把校验结果输出到 rx\_statistics\_vector 相应字 段。当用户使能接收 FCS Forward 功能时, FCS 字段会被输出到用户侧。 IP 仍会自动校验 FCS 字段, 并把校验结果输出到 rx\_statistics\_vector 相应 字段。

#### 发送 **FCS Forward** 功能

当用户禁止发送FCS Forward 功能时, 用户无需计算并发送 FCS 字段。 IP 会自动计算 FCS 字段,并自动添加到以太网帧。当用户使能发送 FCS Forward 功能时, 用户需计算 FCS 字段, 并在用户侧发送给 IP。

#### 接收 **Jumbo** 功能

IP 接收支持 Jumbo 功能。当用户禁止 Jumbo 功能时, IP 判断正确 以太网帧长度为 64 字节~1518 字节 (非 VLAN 帧)或 64 字节~1522 字 节(VLAN 帧)。当收到的以太网帧不在上述范围内时, rx\_mac\_error 会 指示此帧有错误, 且 rx\_statistics\_vector 中 RX Length Error 为 1。当用 户使能 Jumbo 功能时, 只有接收到的以太网帧小于 64 字节, IP 才会判 断为错误。

#### 发送 **Link Fault** 配置

用户可配置当 IP 的 XGMII 接口收到 Link Fault 帧时, XGMII 是否根据 协议发送相应的 Link Fault 帧。

当用户配置 IP 为使能发送 Link Fault 帧时,XGMII 发送数据遵从以下规

则:当 IP XGMII 接口收到 Local Fault 帧时,其 XGMII 接口发送 Remote Fault 帧;当 IP XGMII 接口收到 Remote Fault 帧时,其 XGMII 接口发送 Idle 帧; 当 IP XGMII 接收未收到任何 Fault 帧时,其 XGMII 接口发送用户数据。

当用户配置 IP 为禁止发送 Link Fault 帧时,不管 IP XGMII 接口是否收 到 Link Fault 帧, 其 XGMII 接口均发送用户数据。

#### 发送帧间隔配置

用户可配置 IP 发送 XGMII 数据最小帧间隔。最小帧间隔可配置为 12 字 节~60 字节,以 4 字节为步长。

#### 配置接口

用户可通过配置接口实现以上配置功能的选择,配置接口说明见表[4-1](#page-16-2)。

#### <span id="page-12-0"></span>**3.2.4** 以太网数据

#### 接收数据

用户可通过 IP 提供的用户侧接口接收以太网数据, IP 会把 XGMII 格式 数据转换为用户侧以太网数据。

图 [3-2](#page-12-1) 为禁止接收 FCS Forward 功能的接收时序。当 rx\_mac\_valid\_o 由 0 变为 1 时,表明用户需要开始接收数据。用户需要根据 rx\_mac\_valid\_o 和 rx\_mac\_byte\_o 判断 rx\_mac\_data\_o 的哪些字节有效。在此模式下,转 发到用户侧的只有数据字段,并不会把 FCS 字段转发到用户侧。当用户检测 到 rx\_mac\_last\_o 为 1 时, 说明接收到以太网数据的最后一个时钟周期, 用 户需要根据 rx\_mac\_byte\_o 来判断最后一个时钟周期的有效字节。若接收以 太网数据有错误, rx\_mac\_error\_o 会与 rx\_mac\_last\_o 同时拉高。接收数据 统计信息和错误类型, 可通过 rx\_statistics\_vector\_o 查看。

rx statistics vector o 指示接收数据的状态, 当 rx statistics valid o 为 1 时 有效。

<span id="page-12-1"></span>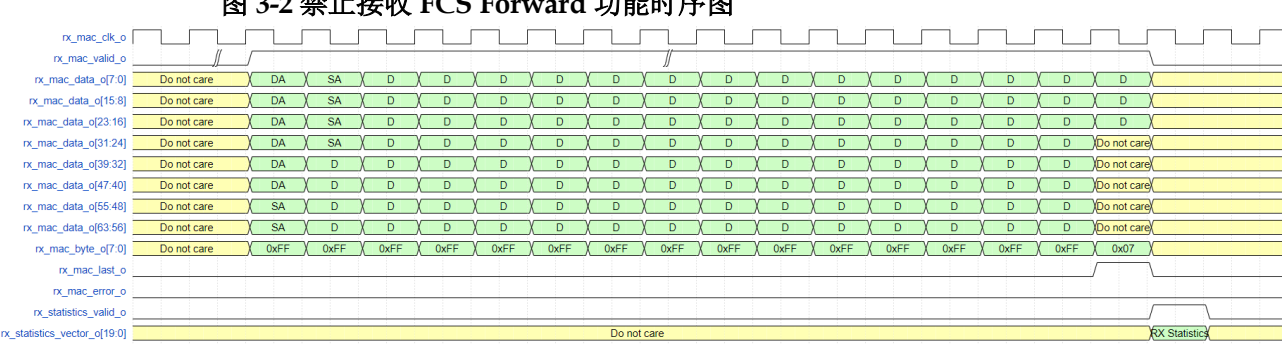

图 **3-2** 禁止接收 **FCS Forward** 功能时序图

图 [3-3](#page-13-0) 为使能接收 FCS Forward 功能的接收时序。注意在接收最后一个 时钟周期数据时, IP 给出了 FCS 字段, 同时 rx\_mac\_byte\_o 指示了 FCS 字段的存在,接收以太网数据用户侧接口说明见表 [4-1](#page-16-2)。

<span id="page-13-0"></span>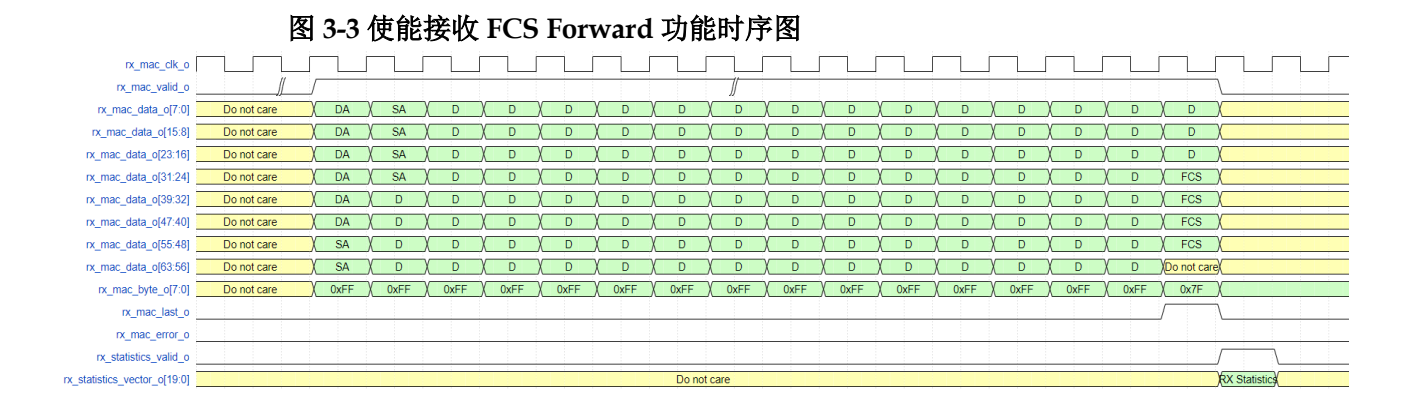

#### 发送数据

用户可通过 IP 提供的用户侧接口发送以太网数据,IP 会把用户侧以太 网数据转换为 XGMII 格式数据。

图 [3-4](#page-13-1) 为禁止发送 FCS Forward 功能的发送时序。当用户拉高 tx\_mac\_valid\_i 时,表明用户开始发送数据。用户需要根据 tx\_mac\_ready\_o 持续更新发送数据 tx\_mac\_data\_i。在此模式下,用户只需要发送数据,不 需要发送 FCS 字段, IP 会自动计算 FCS, 并在发送最后一个数据后自动添 加 FCS 字段。当用户发送最后一个数据时, 需要拉高 tx\_mac\_last\_i 一个周 期, 指示此周期数据为需要发送的最后数据。在拉高 tx\_mac\_last\_i 的同时, 用户需要通过 tx\_mac\_byte\_i 指示最后数据的哪些字节需要发送。若用户需 要在发送数据的过程中发送 Transmit error propagation, 则需要在数据相应 位置拉高tx\_mac\_error\_i一个周期,此时IP会在相应位置发送Transmit error propagation。发送数据统计信息和错误类型,可通过 tx\_statistics\_vector\_o 查看。tx\_statistics\_vector\_o 指示发送数据的状态,当 tx\_statistics\_valid\_o 为 1 时有效。

<span id="page-13-1"></span>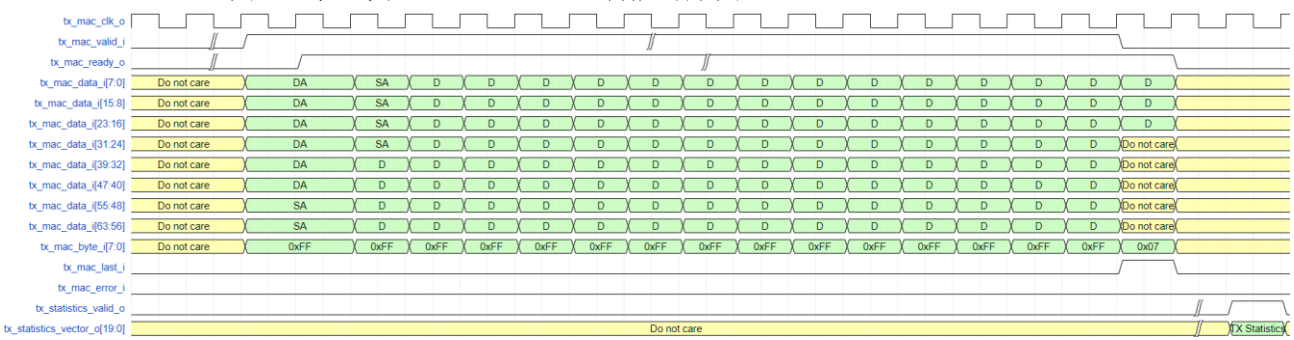

图 **3-4** 禁止发送 **FCS Forward** 功能时序图

图 [3-5](#page-14-1) 为使能发送 FCS Forward 功能的发送时序。注意在发送最后一个 时钟周期数据时, 用户需要发送 FCS 字段, 同时 tx\_mac\_byte\_i 指示 FCS 字段的存在,发送以太网数据用户侧接口说明见表 [4-1](#page-16-2)。

<span id="page-14-1"></span>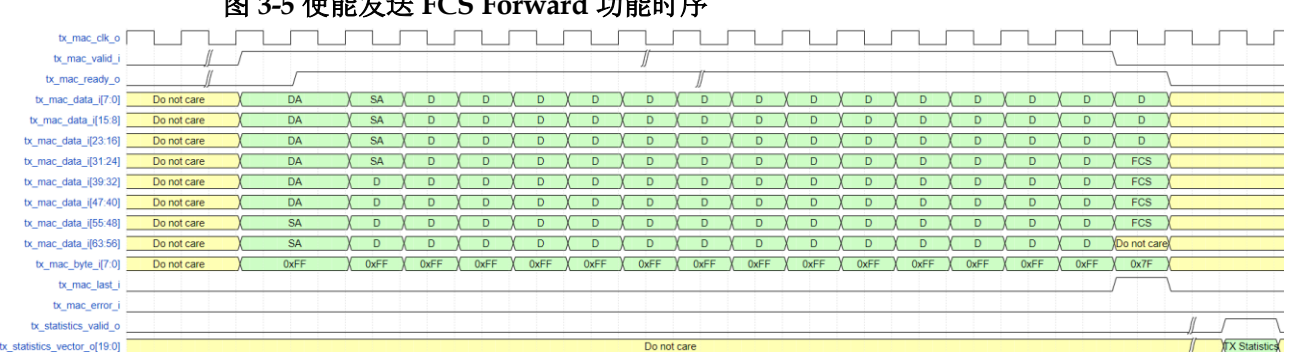

#### <span id="page-14-0"></span>**3.2.5** 推荐连接

#### **SDR** 模式

以连接 Gowin 10G Serial Ethernet IP 为例。如图 [3-6](#page-14-2) 所示,10G Ethernet MAC IP 配置为 SDR 模式。两个 IP 的连接方式如下:

1. 两个 IP 的 XGMII 接口相互连接。

图 **3-5** 使能发送 **FCS Forward** 功能时序

- 2. 10G Serial Ethernet IP ref\_clk\_o 输出的 156.25MHz 时钟作为收发 XGMII 时钟, 分别连接 10G Serial Ethernet IP 的 xgmii\_rx\_clk\_i、 xgmii tx clk i和 10G Ethernet MAC IP 的 xgmii rx clk i、xgtx\_clk\_i。 此连接方式保证两个 IP 的 XGMII 收发时钟同频同相。
- 3. 10G Serial Ethernet IP 的 block lock o 连接 10G Ethernet MAC IP 的 rx\_rstn\_i 和 tx\_rstn\_i。此连接保证在 10G Serial Ethernet IP block 同步 后,再释放 10G Ethernet MAC IP 收发方向的复位。
- 4. 10G Serial Ethernet IP 时钟方案请参考 *IPUG1178*,*[Gowin 10G Serial](http://cdn.gowinsemi.com.cn/IPUG1178.pdf)  [Ethernet IP](http://cdn.gowinsemi.com.cn/IPUG1178.pdf)* 用户指南。

<span id="page-14-2"></span>xgmii\_rx\_clk\_i 156,25MHz xgmii\_rx\_clk\_i ref\_clk\_o xgtx clk i xgmii tx clk i xgmii\_rxc\_o[7:0] xgmii\_rxc\_i[7:0] xgmii\_txc\_o[7:0] xgmii tx clk ready i 1 xgmii\_rxd\_o[63:0] xgmii\_rxd\_i[63:0] xgmii\_txd\_o[63:0] xgmii\_rx\_clk\_ready\_i xgmii\_txc\_i[7:0] rx\_rstn\_i block\_lock\_o xgmii\_txd\_i[63:0] tx\_rstn\_i **10G Serial Ethernet 10G Ethernet MAC** 

#### 图 **3-6 SDR** 模式连接

#### **DDR** 模式

以连接 PHY IC 为例。如图 [3-7](#page-15-0) 所示,10G Ethernet MAC IP 配置为 DDR

#### 模式。PHY IC 与 IP 的连接方式如下:

- 1. PHY IC 的 XGMII 接口与 IP 的 XGMII 接口连接。
- 2. IP 的 xgtx\_clk\_i 输入 156.25MHz 时钟。
- 3. IP 的 rx\_rstn\_i 由用户控制,当 xgmii\_rx\_clk\_i 稳定后可释放。
- 4. IP 的 tx\_rstn\_i 由用户控制,当 xgtx\_clk\_i 稳定后可释放。

#### 图 **3-7 DDR** 模式连接

<span id="page-15-0"></span>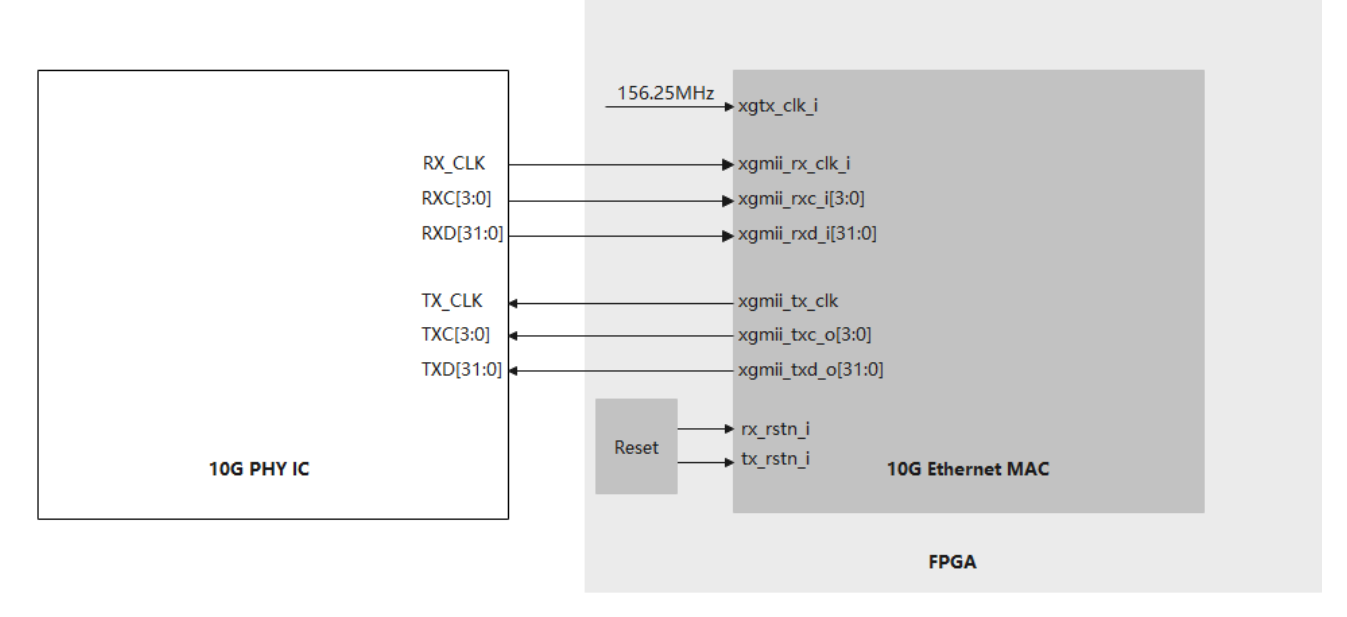

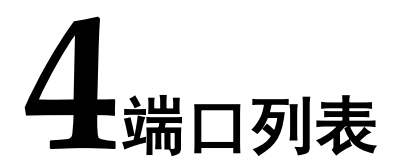

<span id="page-16-0"></span>Gowin 10G Ethernet MAC IP 的 IO 端口图如图 [4-1](#page-16-1) 所示,端口描述[如表](#page-16-2) [4-1](#page-16-2) 所示。

<span id="page-16-1"></span>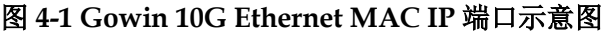

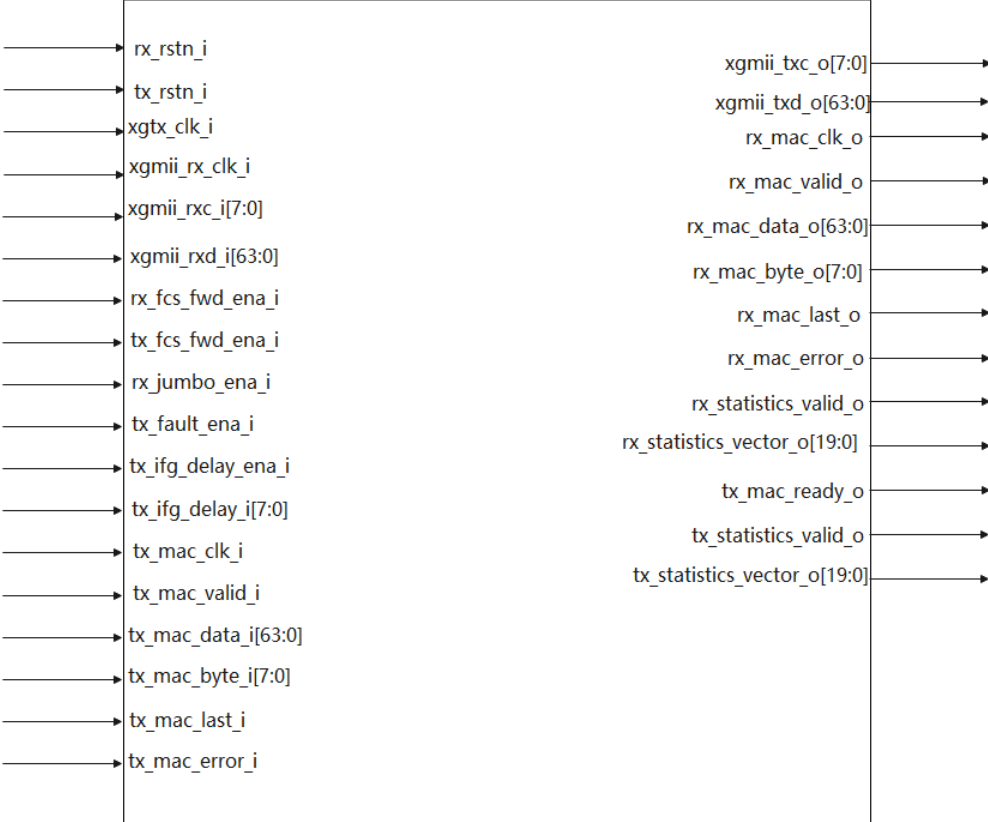

#### 表 **4-1 Gowin 10G Ethernet MAC IP IO** 端口

<span id="page-16-2"></span>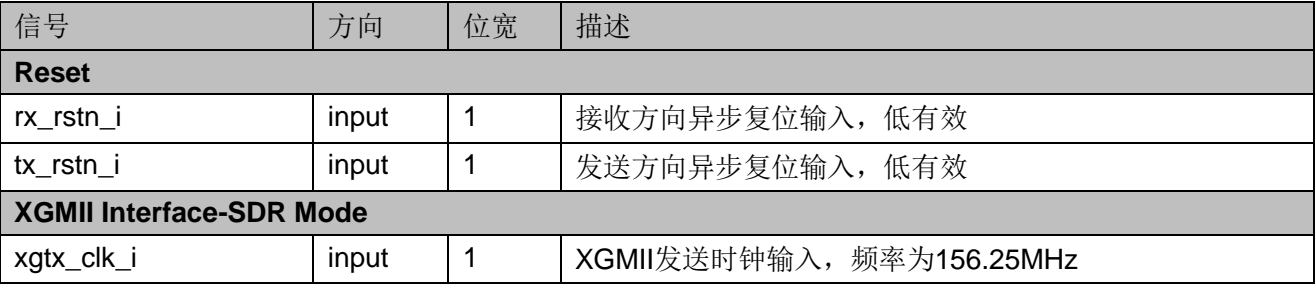

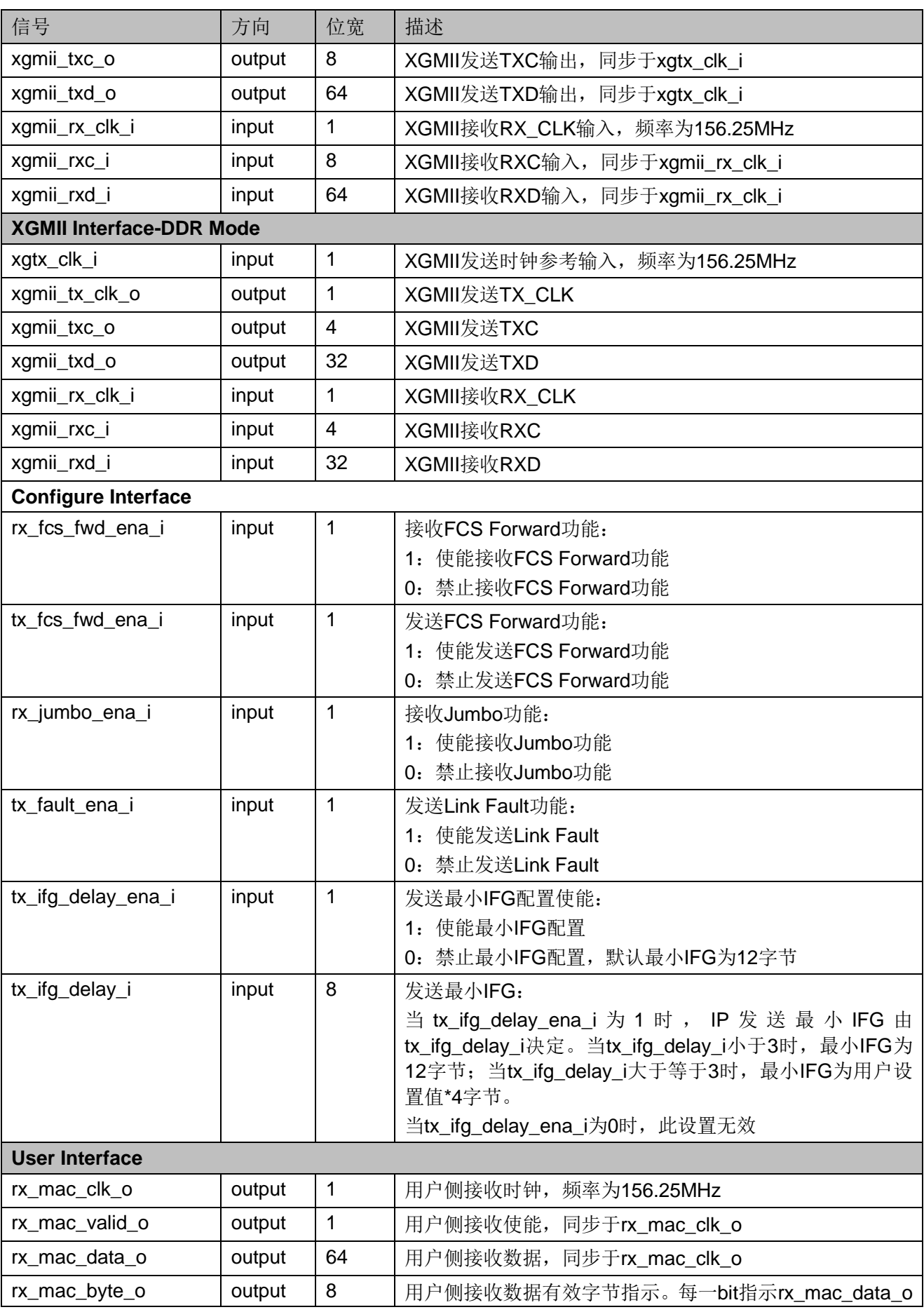

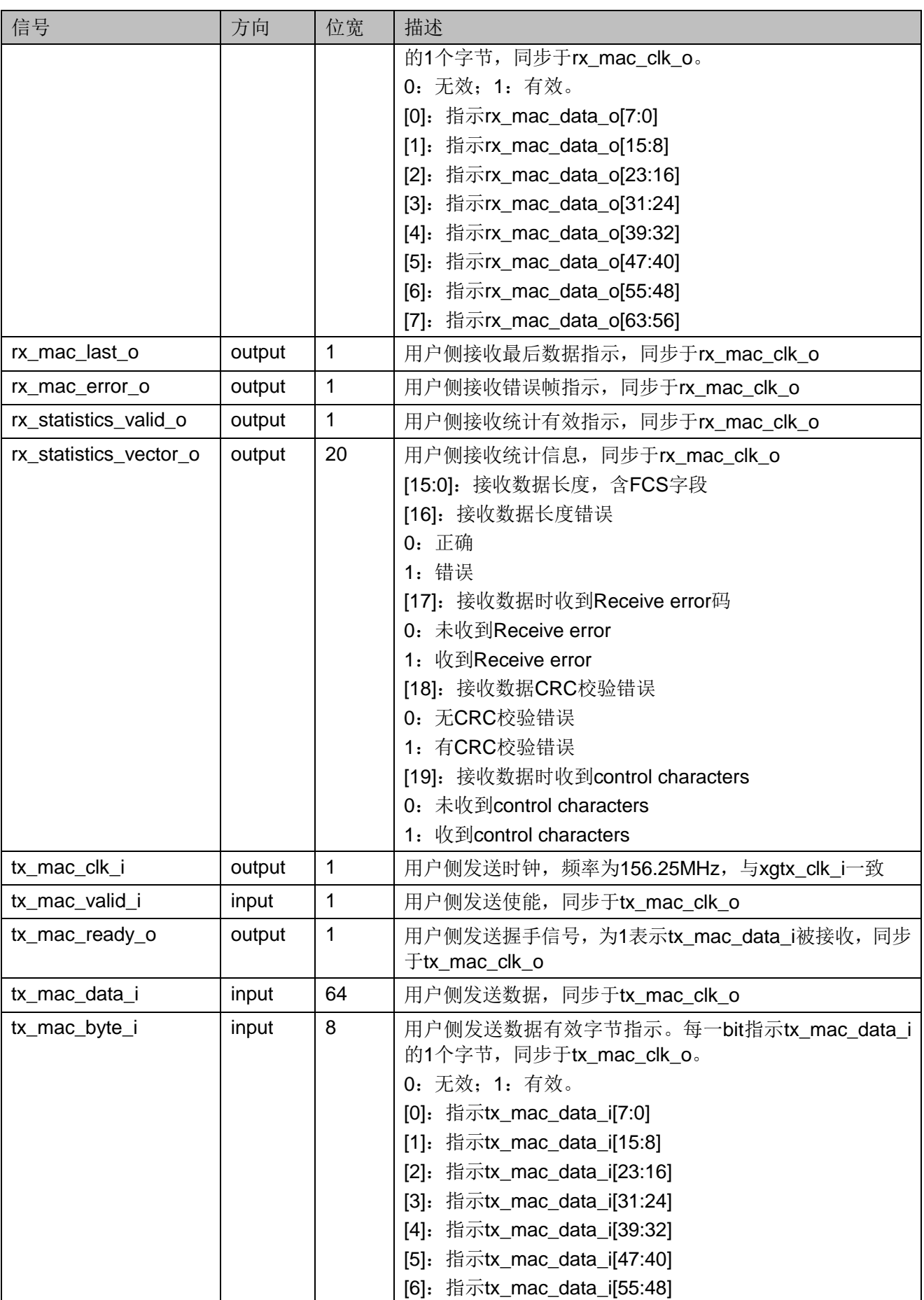

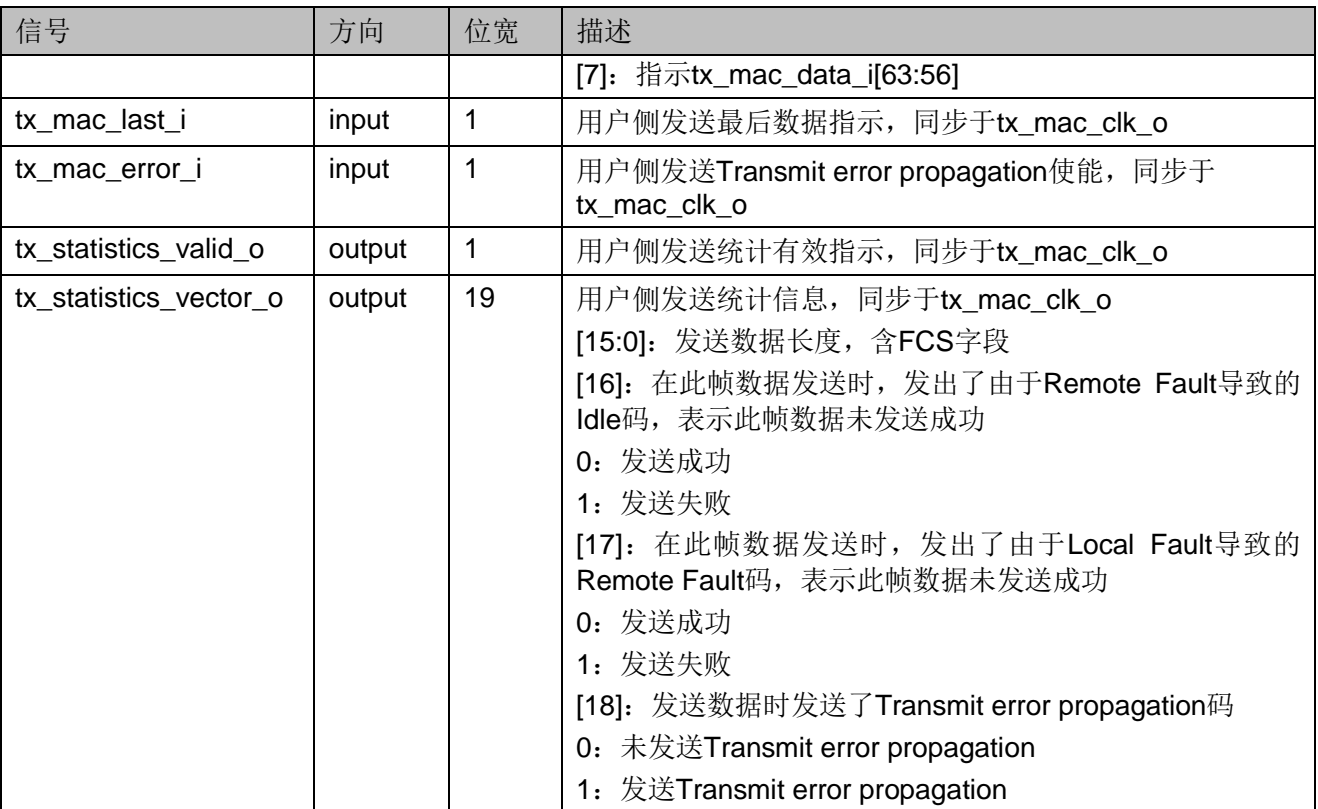

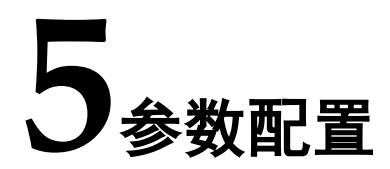

<span id="page-20-0"></span>用户需根据设计要求配置 Gowin 10G Ethernet MAC IP 的各个静态参数 与时序参数,可参考表 [5-1](#page-20-1)。

表 **5-1 Gowin 10G Ethernet MAC IP** 静态参数

<span id="page-20-1"></span>

| 名称        | 描述   | 选项                   |
|-----------|------|----------------------|
| Interface | 接口模式 | SDR/DDR              |
|           |      | SDR: XGMII 数据为单边沿模式; |
|           |      | DDR: XGMII 数据为双边沿模式  |

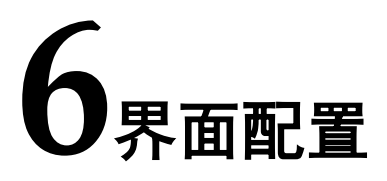

<span id="page-21-0"></span>用户可在 IDE 中通过 IP Core Generator 工具调用并配置 Gowin 10G Ethernet MAC IP。本章节以选择使用 SDR 接口模式为例, 介绍了主要配置 界面、配置流程以及各配置选项含义。

#### 1. 打开 IP Core Generator

用户建立工程后, 单击左上角 Tools 选项卡, 下拉单击 IP Core Generator 选项, 就可打开 GOWIN 的 IP 核产生工具, 选择 10G Ethernet MAC, 如图 [6-1](#page-21-1) 所示。

图 **6-1 IP** 核产生工具

<span id="page-21-1"></span>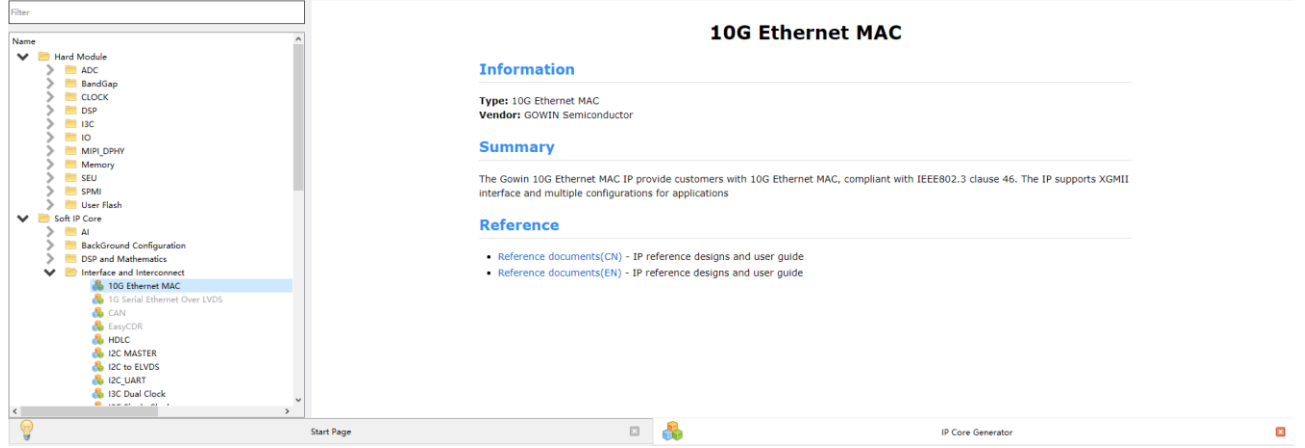

#### 2. 10G Ethernet MAC 端口界面

配置界面左端是 10G Ethernet MAC IP 的接口示意图,右端是 IP 选项 如图 [6-2](#page-22-0) 所示。

<span id="page-22-0"></span>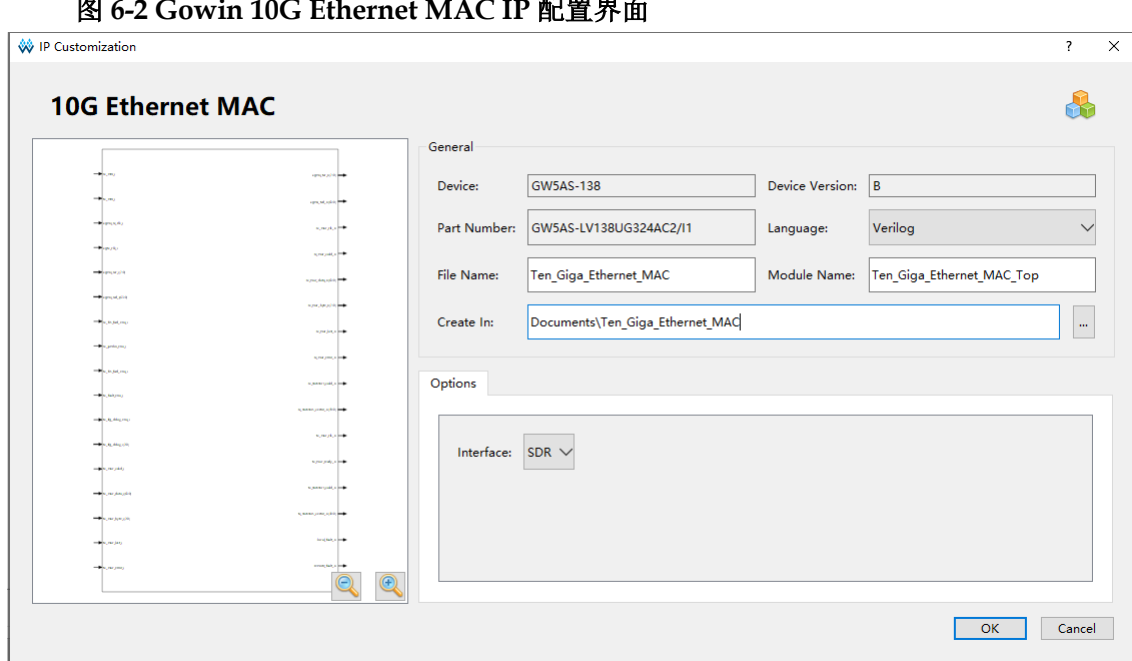

#### 图 **6-2 Gowin 10G Ethernet MAC IP** 配置界面

**7**参考设计

<span id="page-23-0"></span>详细信息请参见高云半导体官网 10G Ethernet MAC 参考设计。

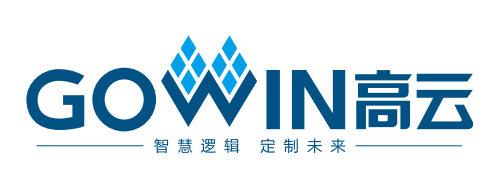